## **Ridirezione dell'output**

I comandi visti finora producono output sul terminale. P. es.

/home/user1 \$ **ls -C affari** domande lettere prevent

L'output di un comando si può, anziché inviare sullo schermo, ridirigere sul file f, facendo seguire il comando da: >f. P. es.:

```
/home/user1 $ ls f
ls: File or directory "f" is not found
/home/user1 $ ls -C affari >f
/home/user1 $ ls f
f
/home/user1 $ cat f
domande lettere prevent
```
Viceversa l'output di echo non deve essere necessariamente ridiretta su un file, come visto finora:

/home/user1 \$ **echo ciao** ciao

Nel primo esempio f non esisteva, se esiste viene sovrascritto:

```
/home/user1 $ echo ciao >f
/home/user1 $ cat f
ciao
```
L'output di un comando si può invece **appendere** al file f,

facendo seguire il comando da: >>f:

```
/home/user1 $ echo bello >>f
/home/user1 $ cat f
ciao
bello
```
# **Ridirezione dell'input**

Il comando wc accetta del testo immesso dalla tastiera, finché all'inizio di una nuova riga si immette **Ctrl D**, allora scrive sul terminale il n. di righe, parole e caratteri nel testo:

```
/home/user1 $ wc
ciao hello
^D
 1 2 11
```
Si può anche far sì che l'input di un comando provenga, anziché dalla tastiera, da un file f, facendo seguire il comando da <f:

```
/home/user1 $ echo ciao hello >f
/home/user1 $ wc <f
 1 2 11
```
Ridirezione di input ed output si possono combinare: un comando

- può ricevere il suo input da un file f e
- mandare il suo output su un altro g

```
/home/user1 $ wc < f > g
/home/user1 $ cat g
 1 2 11
```
## **Standard input-output e ridirezione**

Si è visto un uso di wc senza argomenti:

/home/user1 \$ **wc < f** 1 2 11

In effetti wc ammette come argomento un file che funge da input:

/home/user1 \$ **wc f**  $1$  2 11 <u>f</u>

Molti comandi si comportano come wc, ovvero:

- se si omette o non è previsto come argomento un file di input, l'input proviene dalla tastiera;
- l'output appare sul terminale

A livello di codice:

- l'input si legge dal descrittore di file 0 (standard input)
- l'output si scrive sul descrittore di file 1 (standard output).
- di norma standard input/output associati a tastiera/terminale.
- in presenza di ridirezione, la shell associa standard input/output a file reali opportuni.
- $\rightarrow$  II (programmatore del) comando ignora la ridirezione, che è supportata invece dalla shell

# **Pipes**

grep chars cerca nel suo standard input le righe contenenti i caratteri chars e le scrive sullo standard output:

```
/home/user1 $ ls -R > tmp/f
/home/user1 $ grep ra < tmp/f
rai
sfera
/home/user1 $ rm tmp/f
```
In casi simili, anziché gestire un file intermedio tmp/f per far comunicare due comandi, si può lasciar fare alla shell:

```
/home/user1 $ ls -R | grep ra
rai
sfera
```
Questo meccanismo e il segno | si dicono **pipe** (tubo), perché le **pipeline** di comandi operano così:

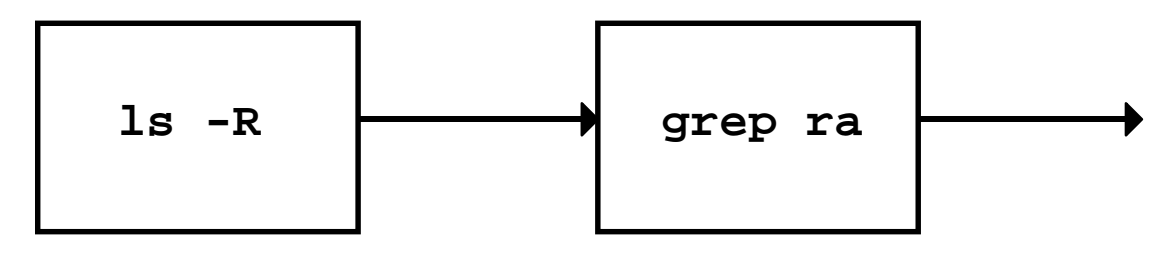

Si possono anche avere pipeline di 3 o più comandi:

```
/home/user1 $ ls -R | grep ra | wc -l
 2
```
- tutti i programmi che per default di argomenti comunicano con standard input e output si possono collegare in pipeline
- come per ridirezione, i programmi ignorano associazioni di standard input e output: a quelle necessarie provvede la shell
- in  $c/d$ ,  $c e d$  partono insieme e sono eseguiti in parallelo (anche se in genere d aspetterà almeno un po' di input da c)

## **Pipeline e tee**

In una pipeline l'output di un comando che non è l'ultimo non lascia traccia:

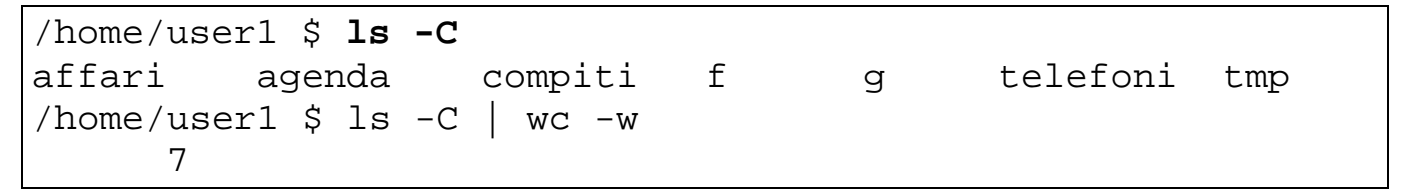

Si può però salvare l'output di questo comando sul file g interponendo tee g dopo il comando:

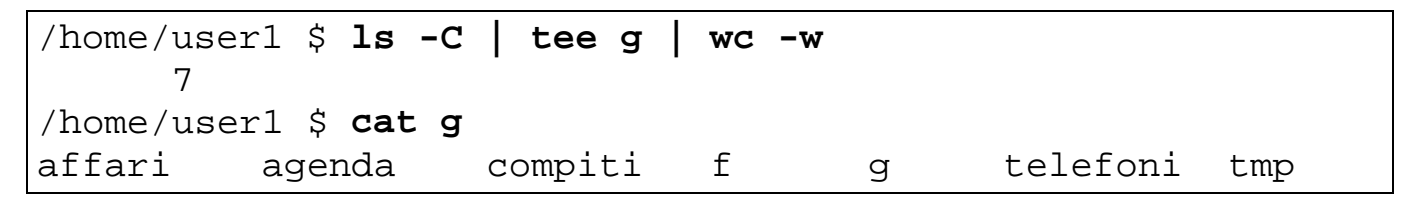

tee g funziona come un tubo a T:

- copia il suo standard input sul suo standard output
- devia anche una copia sul file  $g$ :

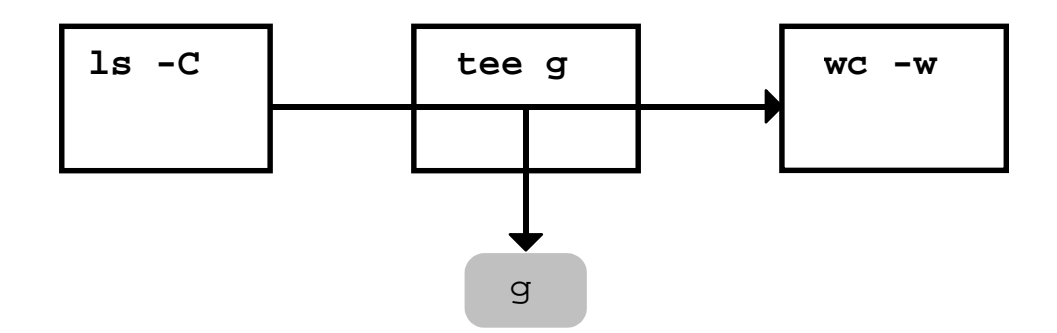

#### **Standard error**

I messaggi di errore non sono scritti dai comandi sulla standard input, ma su un (descrittore di) file detto **standard error** (descr. 2)

Questo evita che i messaggi di errori vengano ridiretti su un file o a un altro comando e l'utente non li veda subito. P. es.

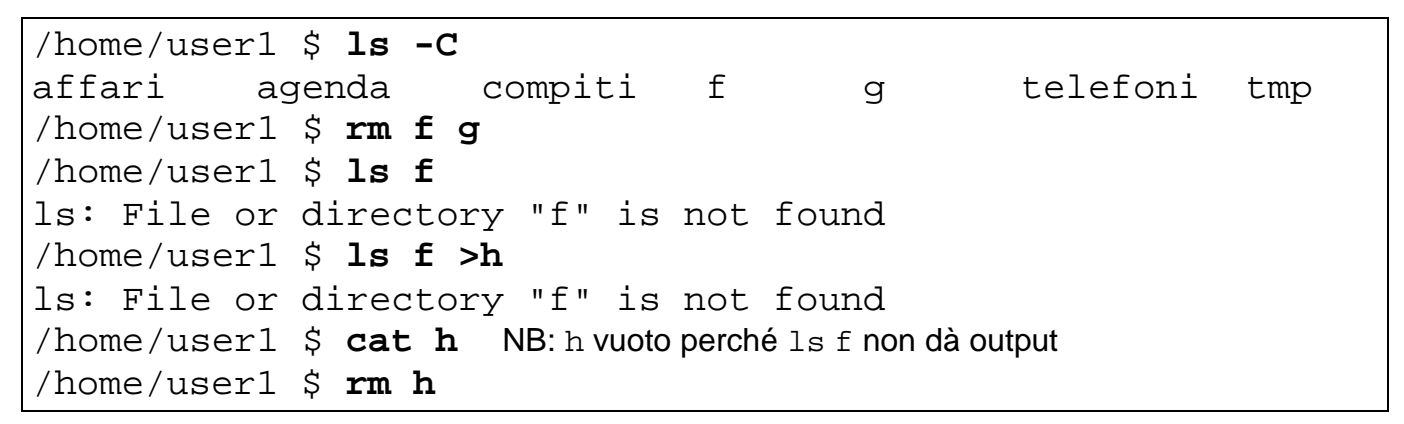

Dunque il comportamento dei comandi si può raffigurare così:

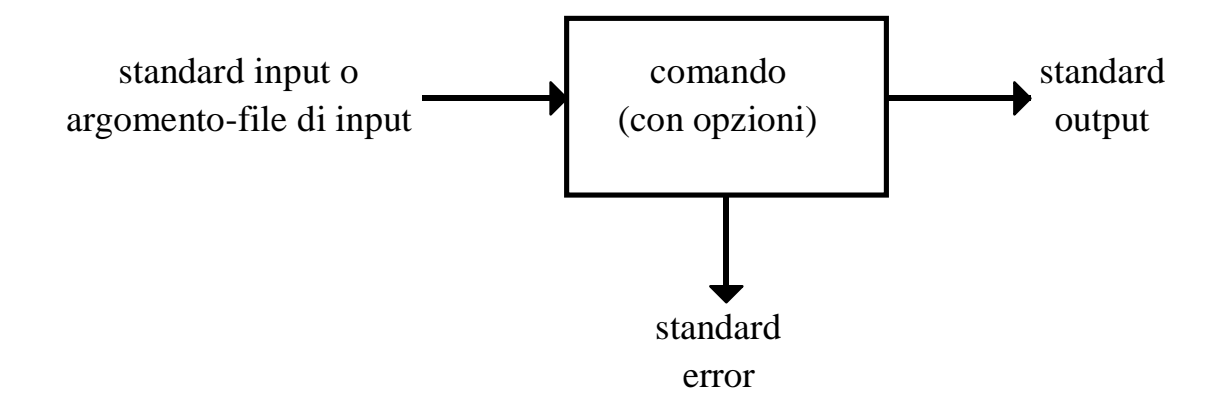

**Esercizio**: eseguire tutti gli esempi mostrati su pipe e ridirezione.

## **Ridirezione in generale**

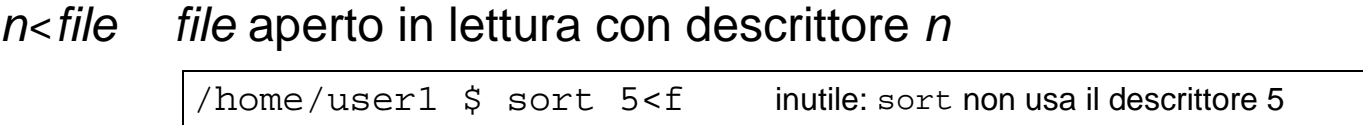

- $n$ >file file aperto in scrittura con descrittore n /home/user1 \$ sort 8>g inutile: sort non usa il descrittore 8
- $n$   $\rightarrow$  file file aperto in lettura e scrittura con descrittore n n omesso: file aperto come stdin in lettura e stdout in lettura
- $n$  >>file file aperto in modo append, con descrittore n
- $\&$  > file ridirige standard output ed error insieme su file
- $\frac{1}{2}$  >  $\frac{1}{2}$  file ridirige standard output ed error insieme su file

 $n<sub>5</sub>$  il descrittore n (default 0) diventa una copia del descrittore *m*, associato a un file aperto in lettura

/home/user1 \$ sort 5<f 0<&5 legge da stdin

 $n > \varepsilon m$  il descrittore n (default 1) diventa copia del descrittore  $m \rightarrow$ l'output diretto al descrittore  $n$  andrà al file descritto da  $m$ 

> /home/user1 \$ sort 8>g 1>&8 scrive su stdout /home/user1 \$ ls >dirlist 2>&1 2 (stderr) associato a 1 /home/user1 \$ ls >&dirlist equivalente /home/user1 \$ ls 2>&1 >dirlist problema!

Nell'ultimo esempio, 2 (stderr) diventa una copia di 1 (stdout) prima che questo sia ridiretto su dirlist

 $\rightarrow$  i messaggi di errore andranno sul terminale

## **Valutazione dell'uscita di un comando**

Nella riga di comando, un comando racchiuso tra accenti `` viene sostituito con l'uscita che esso produce. P. es.

```
/home/user1 $ echo date
date
/home/user1 $ echo `date`
Wed Nov 18 02:30:21 EST 1992
```
## **La shell: comandi composti**

I comandi possono essere terminati da un ;

Ciò consente di creare comandi composti:

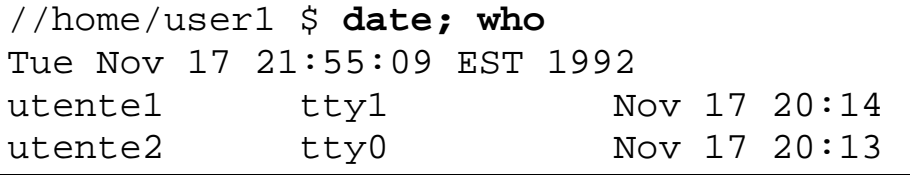

Proviamo a mettere un comando composto in pipeline con wc:

```
/home/user1 $ date; who | wc
Tue Nov 17 22:01:57 EST 1992
 1 5 39
```
L'effetto non è quello voluto: solo who è andato in pipe con wc. La ragione è che  $|$  lega più forte di ; (come  $\times$  e + in aritmetica). Occorrono dunque delle parentesi:

```
/home/user1 $ (date; who) | wc
 2 11 68
```
## **Esecuzione in** *background*

Normalmente, finché non termina un comando, la shell non ne considera un altro.

P.es. sleep 10 aspetta 10 secondi prima di terminare:

```
/home/user1 $ sleep 10
/home/user1 $ compare solo dopo 10 sec
```
Per eseguire invece un comando in **background**, si usa il terminatore &:

- la shell fa partire un *processo* che esegue il comando,
- viene scritto sul terminale il *numero* di questo processo,
- il prompt ritorna senza attendere che il comando sia terminato
- quando termina, il comando avverte con un messaggoio

```
/home/user1 $ sleep 10 &
3651
/home/user1 $ compare quasi subito
```
Per eseguire due comandi in parallelo, si termina il primo con &

```
/home/user1 $ (sleep 10; date) & date -u
11156
Tue Nov 17 21:19:40 GMT 1992
/home/user1 $ Tue Nov 17 22:19:50 EST 1992
```
Cioè:

(sleep 10; date) va in background, date -u produce subito il suo output in GMT, ricompare il prompt /home/user1 \$ dopo 10 secondi termina (sleep 10; date) e scrive la data accanto al prompt.

# **Controllo dei processi**

exec cmd è un comando di shell: esso fa sì che il processo che esegue la shell cessi di eseguirla e passi a eseguire cmd; se la shell è quella di login, terminato cmd, l'utente si trova "fuori"

kill process-id fa terminare il processo process-id.

kill -9 process-id dovrebbe funzionare nei casi più ostinati

nice comando abbassa la priorità di esecuzione di comando; nice -n comando abbassa la priorità di comando al crescere di n; solo il super user può usare *n* negativo

ps mostra i processi associati al terminale da cui è invocato per ogni processo mostra il comando in esecuzione e il process-id. ps -a mostra tutti i processi richiesti più di frequente.

#### **Esercizio**:

Creare dei processi con  $\&$  e distruggerli con  $k$ ill.

#### **La shell: metacaratteri**

Alcuni caratteri hanno un significato speciale per la shell e si dicono perciò *metacaratteri*, p.es.: > <  $\vert *$  ? [] ; &

Talvolta però si può volerli usare come caratteri.

P.es. per scrivere a\* sul terminale, echo a\*, non va bene:

```
/home/user1 $ echo a*
affari agenda NB: * è stato interpretato come jolly dalla shell
```
Per proteggere i metacaratteri dall'interpretazione di shell si può:

• racchiuderli tra apici

```
/home/user1 $ echo 'a*'
a*
/home/user1 $ echo '\'
\setminus
```
farli precedere da un backslash  $\setminus$ 

```
/home/user1 $ echo a\*
a*
/home/user1 $ echo \'
'
```
In effetti qualsiasi carattere così trattato resterà indisturbato.

Tra '' e \ si può perfino battere un Return e non averlo interpretato come segnale che il comando è pronto:

```
/home/user1 $ echo 'ciao
> caro'
ciao il Return è stato interpretato come carattere
caro
/home/user1 $ echo ciao\
> caro
ciaocaro il Return è stato ignorato ma non interpretato
```
Il segno > alla seconda riga sopra si dice **prompt secondario** e indica che la shell aspetta altro input per concludere il comando.

## **Creare comandi di shell**

Supponiamo di usare spesso il comando  $ls \mid wc -l$ per contare i file nella directory corrente.

Per battere meno tasti, si può scrivere il comando in un file nls:

```
/home/user1 $ echo 'ls | wc -l' > nls
/home/user1 $ cat nls
ls | wc -l
```
#### e rendere il file nls **eseguibile**

/home/user1 \$ **chmod +x nls**

```
ora nls è un vero comando, equivalente a ls | wc - l:
```

```
/home/user1 $ nls
 8
```
Ecco ciò che accade:

- se si chiede alla shell di eseguire un file testo,
- essa genera un processo che esegue (una copia della) shell, detta **subshell**,
- questa copia esegue i comandi contenuti nel file testo, questo si dice dunque **programma di shell** o **shell script**

### **Programmi di shell: parametri e argomenti**

Supponiamo di voler abbreviare il comando chmod +x nls visto prima, con cx. Creiamo uno script cx:

/home/user1 \$ **echo 'chmod +x \$1' >cx** /home/user1 \$ **chmod +x cx**

Se si invoca cx con un argomento, la subshell che esegue cx sostituisce il  $$1$  con l'argomento:

```
/home/user1 $ echo echo ciao > saluto
/home/user1 $ cat saluto
echo ciao
/home/user1 $ saluto
saluto: cannot execute
/home/user1 $ cx saluto
/home/user1 $ saluto
ciao
```
In generale:

- se un comando invocato con *n* argomenti è uno script, la subshell che lo esegue sostituisce  $\frac{1}{5}i$  con l'*i*-esimo argomento
- \$i si dice **parametro (posizionale)** dello script

P.es, per dare 5 argomenti a cx:

/home/user1 \$**echo 'chmod +x \$1 \$2 \$3 \$4 \$5' >cx**

Ma questo è scomodo e non consente di andare oltre \$9.

Per fortuna si può usare il parametro \$\* che viene sostituito da tutti gli argomenti con cui è chiamato il programma di shell.

I parametri posizionali \$1 \$2 ... non possono essere modificati da un programma di shell.

## **Variabili di shell**

Una variabile di shell è definita da una stringa (che non sia 1 2...)

Ad essa si può assegnare un valore con l'operatore =

/home/user1 \$ **aff=/home/user1/affari**

E si può fare riferimento a questo valore premettendo un \$:

/home/user1 \$ **echo \$aff** /home/user1/affari

e usarlo anche nel lato destro di un'assegnazione:

/home/user1 \$ **aff=\$aff/lettere** /home/user1 \$ **echo \$aff** /home/user1/affari/lettere

D'ora in poi \$aff si può usare al posto del suo valore:

/home/user1 \$ **ls -C \$aff** fiat ibm rai

# **Variabili di shell, cont.**

Alcune variabili sono necessarie per la shell e per altri programmi che la shell manda in esecuzione.

I loro nomi sono maiuscoli per convenzione. P.es.

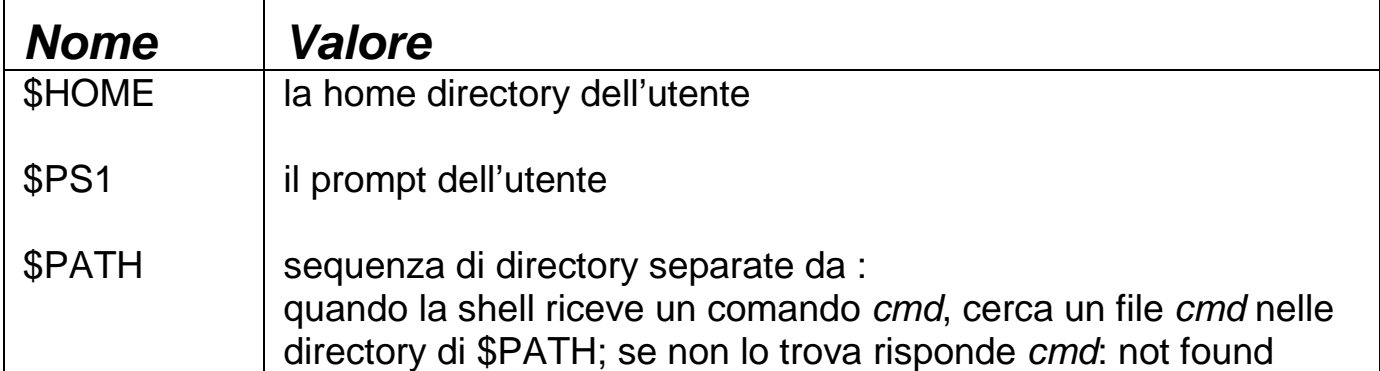

I valori di queste variabili vengono assegnati al momento del login:

• da uno script prefissato,

```
(.profile sotto la shell di Bourne o .login sotto la c-shell,
listatelo con ls -a)
```
• per default dal sistema (/etc/profile)

e possono essere visualizzati con **set** (tutti) o uno alla volta con:

```
/home/user1 $ echo $HOME
/home/user1
/home/user1 $ echo $PATH
.:/bin:/usr/bin
```
Il . iniziale di \$PATH indica che i comandi vanno cercati innanzitutto nella directory corrente.

Questi valori possono essere cambiati durante la sessione:

```
/home/user1 $ PATH=$HOME/bin:$PATH
/home/user1 $ echo $PATH
/home/user1/bin:.:/bin:/usr/bin
```
Così \$HOME/bin sarà la prima dir dove la shell cerca i comandi.

## **Variabili di shell, cont.**

Le variabili sono "private" della shell che le crea con un'assegnazione.

Ma variabili come HOME, PATH sono necessarie anche a molti programmi attivati dalla shell.

Affinché la shell esporti il valore di queste variabili ad altri programmi, occorre il comando export:

```
export HOME PATH
```
Per lo stesso motivo, solo la shell può modificare le sue variabili:

```
/home/user1 $ x=Ciao; echo $x
Ciao
/home/user1 $ sh invoca un'altra shell
/home/user1 $ echo $x in questa shell x non è definita
/home/user1 $ x=Addio; echo $x
Addio
/home/user1 $ ^D
/home/user1 $ echo $x qui x è ancora Ciao
Ciao
/home/user1 $ export x; sh
/home/user1 $ echo $x ora x è Ciao anche qui
Ciao
```
# **Il comando di shell .**

Ciò che vale per le shell interattive vale anche per i programmi di shell, in quanto eseguiti da subshell.

Programma chngpath per premettere a PATH la directory mia:

```
/home/user1 $ echo $PATH
/bin:/usr/bin
/home/user1 $ echo 'PATH=mia:$PATH' >chngpath
/home/user1 $ chmod + x chngpath
/home/user1 $ cat chngpath
PATH=mia:$PATH
```
Adesso proviamo a eseguire chngpath:

```
/home/user1 $ chngpath; echo $PATH
/bin:/usr/bin
```
Come si vede chngpath non ha effetto, perché la subshell che esegue chngpath cambia solo la sua copia privata di \$PATH.

Per farlo funzionare, invece:

```
/home/user1 $ . chngpath
/home/user1 $ echo $PATH
mia:/bin:/usr/bin
```
Premettendo il . al comando chngpath:

- la shell **non** genera una subshell che esegue chngpath, ma:
- la standard input della shell diventa il file chngpath, per cui i comandi nel file sono eseguiti come se battuti alla tastiera (tra l'altro ciò rende inutile che il file chngpath sia eseguibile),
- è la stessa shell che assegna un nuovo valore alla sua variabile PATH, come desiderato

**Rovescio della medaglia:** i parametri posizionali \$1... non possono essere usati in un file eseguito premettendo .